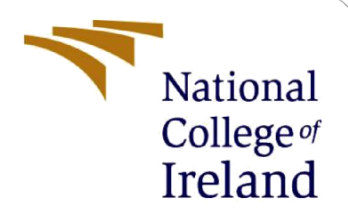

# Configuration Manual

MSc Research Project Data Analytics

Dhanashree Subhash Rane Student ID: x20142498

> School of Computing National College of Ireland

Supervisor: Dr. Christian Horn

#### **National College of Ireland**

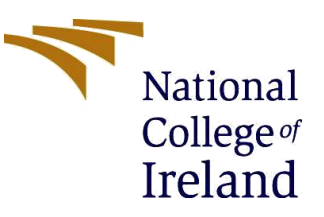

#### **MSc Project Submission Sheet**

#### **School of Computing**

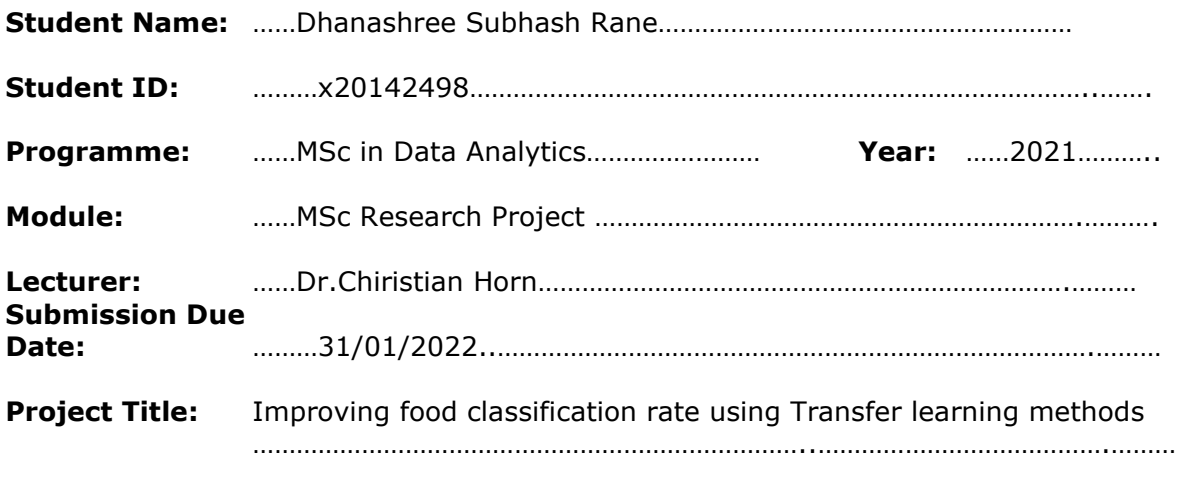

**Word Count:** ………1264……………………… **Page Count:** ……………18………….….…….………

I hereby certify that the information contained in this (my submission) is information pertaining to research I conducted for this project. All information other than my own contribution will be fully referenced and listed in the relevant bibliography section at the rear of the project.

ALL internet material must be referenced in the bibliography section. Students are required to use the Referencing Standard specified in the report template. To use other author's written or electronic work is illegal (plagiarism) and may result in disciplinary action.

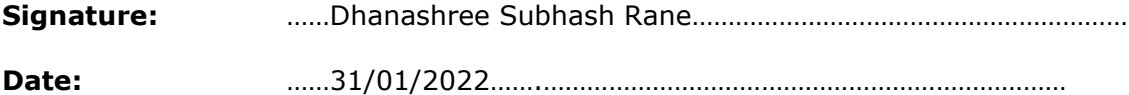

#### **PLEASE READ THE FOLLOWING INSTRUCTIONS AND CHECKLIST**

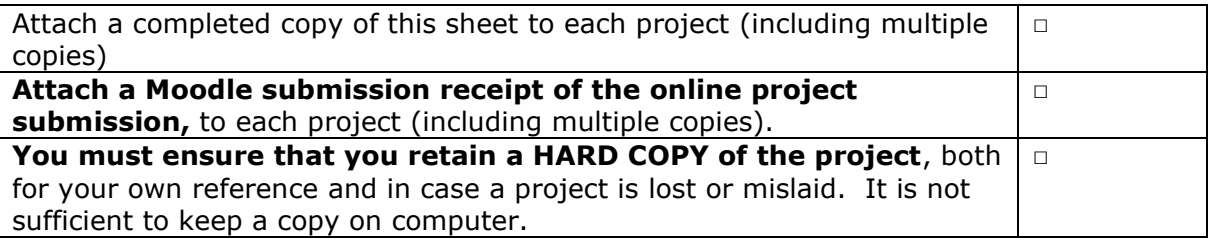

Assignments that are submitted to the Programme Coordinator Office must be placed into the assignment box located outside the office.

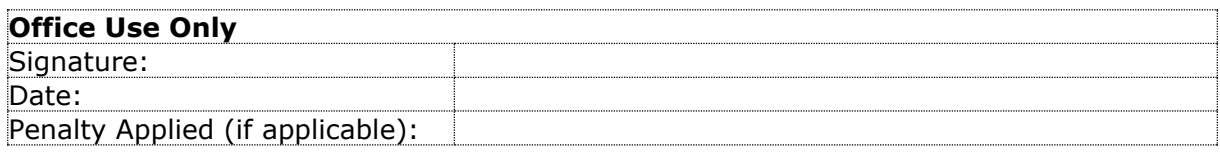

## Configuration Manual

### Dhanashree Subhash Rane Student ID: x20142498

## **1 Introduction**

The goal of creating this document is to showcase the project's implementation in a succinct and systematic manner that may be copied if necessary. The goal of this research was to develop a model for classification of Food image utilizing a thorough methodological approach that included data cleaning and pre-processing. These manual details the tools and procedures used in the project.

## **2 System Specifications**

The hardware requirements for running the experiment and smoothly executing code are listed below.

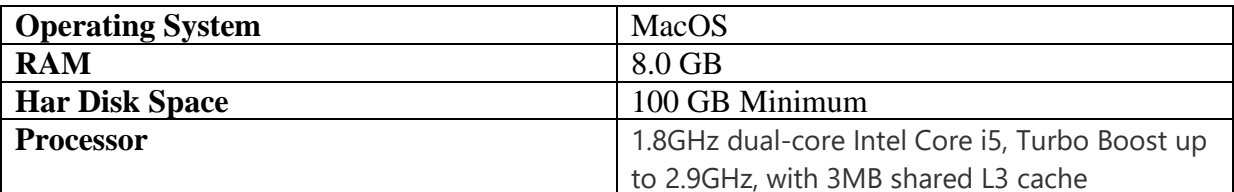

## **3 Tools/Technology**

The Python programming language was used to build this project, along with an Integrated Development Environment (IDE) called Jupyter Notebook, which runs on the Anaconda platform. Below are the precise versions of the corresponding platform/language.

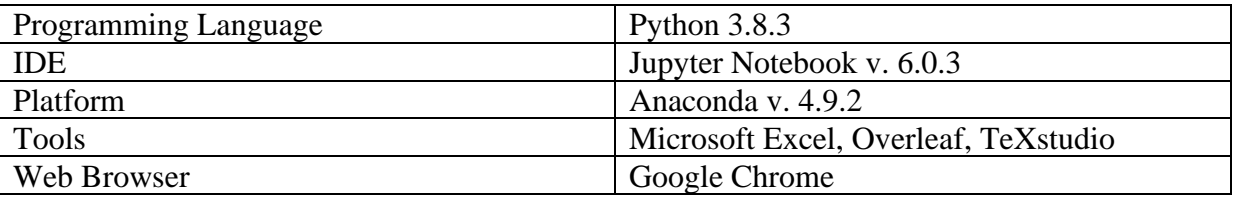

## **4 Pre-requisites software setup**

The installation of the essential platform and languages is the first stage in completing this project.

- The link<sup>1</sup> is used to install Python.
- This  $link^2$  was used to install Anaconda.
- After execution of the project, the results are visualized in the Jupyter Notebook using the libraries such as MatPlotLib, seaborn, and Plotly.

## **5 Data Collection**

Data for this research is collected from repository<sup>3</sup>. To Download the data (food-11 dataset) click on the download option shown in the below figure.

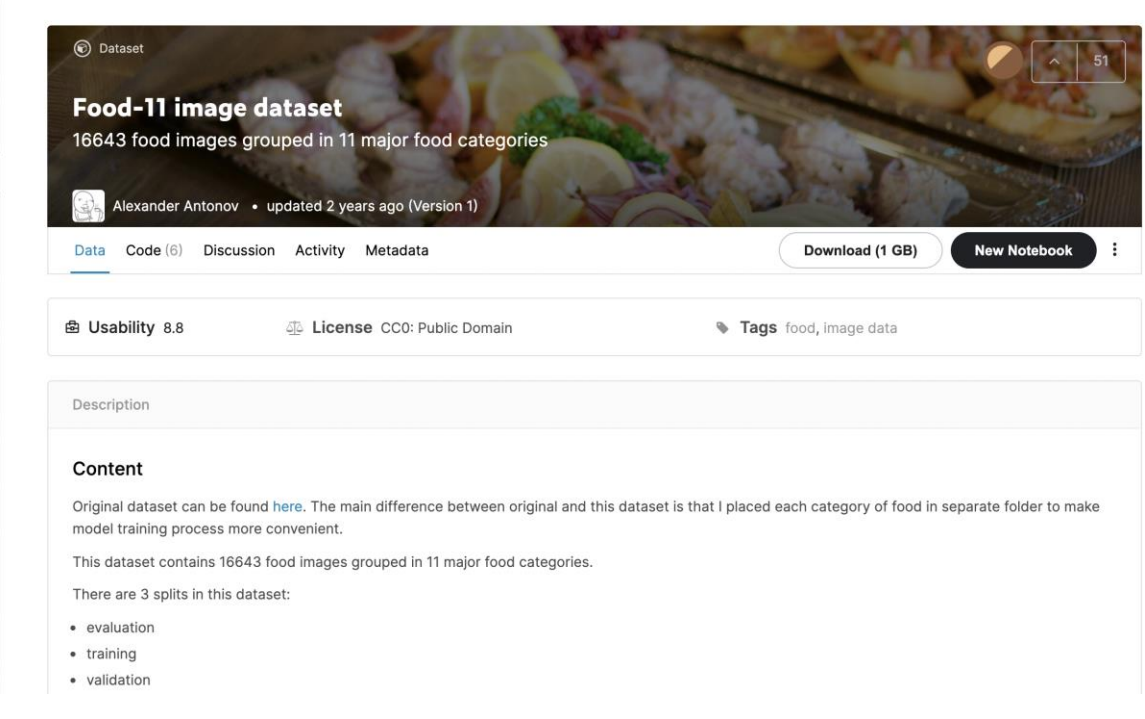

## **6 Implementation**

The implementation of the project is divided into different processes.

### **6.1 Data Preparation and Storage**

- Extracting the CSV data file (food-11) from the Kaggle repository<sup>3</sup> to the local machine.
- Importing the libraries in Jupyter Notebook as shown below.

<sup>1</sup> https://www.python.org/downloads/release/python-383/

<sup>2</sup> https://anaconda.org/conda-forge/conda/files?version=4.9.2

<sup>3</sup> https://www.kaggle.com/trolukovich/food11-image-dataset?select=evaluation

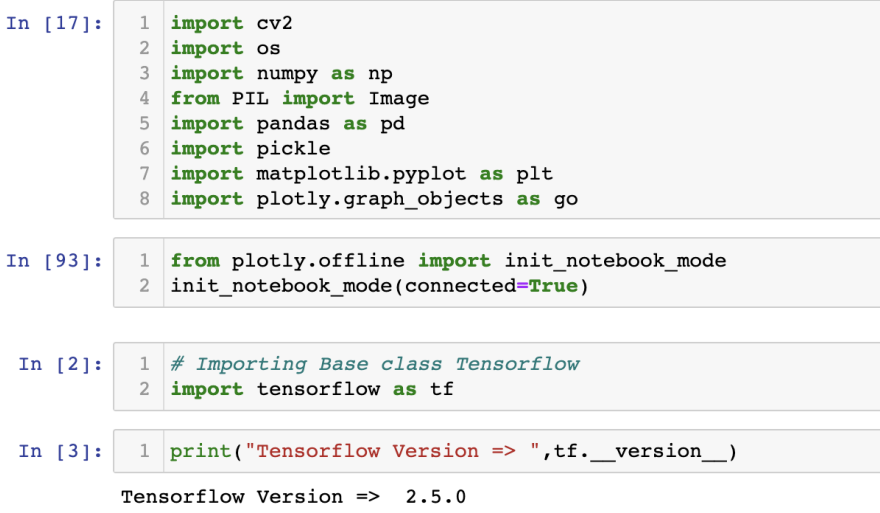

### **6.2 Data Visualisation**

It is critical to understand the data and be aware of the features to focus on when performing data cleaning and pre-processing before beginning any data cleaning or transformation.

#### 0.1 Data Visualisation 1

```
In [4]: \begin{array}{|c|c|c|c|c|}\n\hline\n1 & \text{train-dir} = "training" \\
\hline\n2 & \text{val-dir} = "validation" \\
\hline\n\end{array}3 eval_dir = "evaluation"
              \Delta5 target_size = (192, 192, 3)6 Epochs = 50
              7\phantom{.0}8 precision = tf.keras.metrics.Precision(top k=2)
              9 recall = tf.keras.metrics.Recall(top k=2)In [5]: 1 images names = []2 label_names = []
              \overline{\mathbf{3}}4 for label in os. listdir(train dir):
                      for image in os.listdir("\{\}/\{\}".format(train_dir,label)):<br>images_names.append("\{\}/\{\}/\{\}".format(train_dir,label,image))
              5<sup>2</sup>6
               \,7label_names.append(label)
```
The above figure shows the Data has been divided into three parts which is training, validation and evaluation.

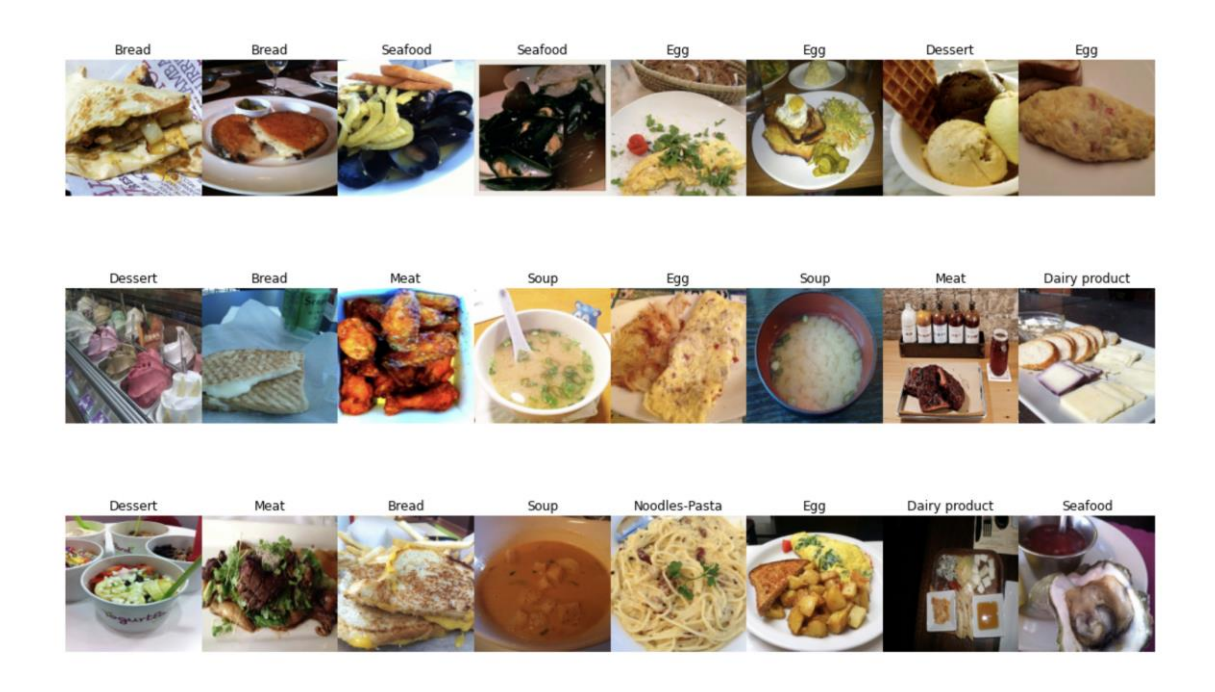

### **6.3 Data Augmentation**

Data augmentation is important if we are dealing with image data in order to increase the amount of data by adding modified images with some small modification in order to balance the data. Here, we divided our work into two parts, We have processed data without augmentation and data with augmentation to compare both results before further implementation.

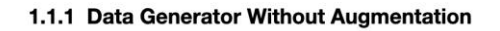

```
In [7]:\# Data \ with \ no \ preprocessing \\ \texttt{img\_gen\_no\_aug = tf}.\texttt{teras}, preprocessing \texttt{image}.\texttt{ImageDataGenerator()}\overline{1}\verb|train_data_no_aug = img\_gen_no_aug.flow\_from\_directory (directory=train\_dir, \\target_size = target_size[0:2],\Deltabatch_size=4,
                                                        \overline{ }8 val_data_no_aug = img_gen_no_aug.flow_from_directory(directory=val_dir,
                                                         target_size=target_size[0:2],
             \overline{a}10batch_size=1,
            11\lambdaFound 9866 images belonging to 11 classes.
            Found 3430 images belonging to 11 classes.
```
1.1.2 Data Generator With Augmentation

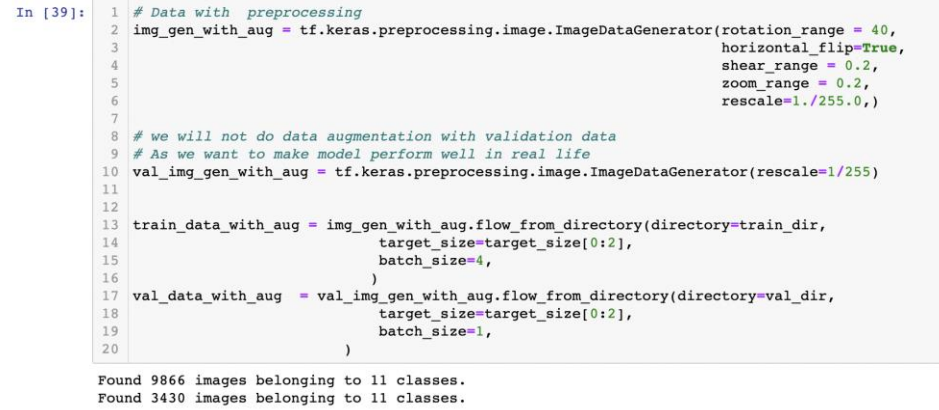

Below are the output of Data without augmentation and Data with augmentation.

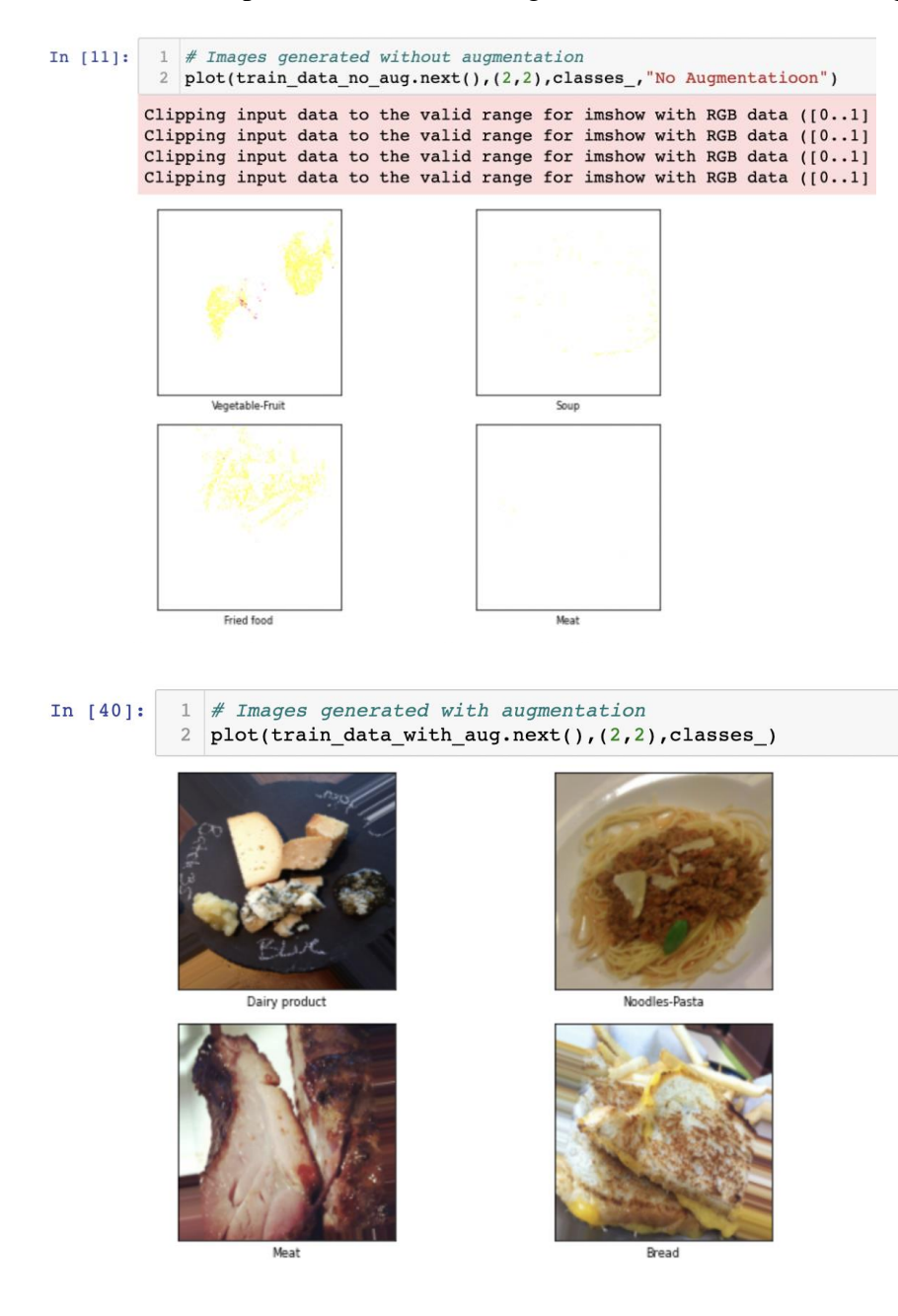

#### **6.4 Data Modelling**

Building a model is the most important step in the data mining process. In this research we have implemented three models of transfer learning, MobileNetV2, InceptionV3 and Custom CNN. The required libraries for the models have been already imported at the time of implementing each model.

### **6.4.1 MobileNetV2**

Below figure shows the implementation of the MobileNetv2 model. We have performed training on both Data which is Data without augmentation and Data with augmentation in order to compare the results.

#### 1.2 MobileNetV2

comparison

```
In [13]:
                 # Defining model
                   We will be training from scratch
                nodel = tf.keras.applications.MobileNetV2(include_top=False,weights="imagenet", input_shape=target_size)
                model_MobileNetV2 = tf.keras.models.Sequential()model MobileNetV2.add(model)
                model_nobileNetV2.add(tf.keras.lavers.Flatten())
            9<br>model_MobileNetV2.add(tf.keras.layers.Dense(256, activation='relu'))<br>10 model_MobileNetV2.add(tf.keras.layers.Dropout(0.5))<br>11 model_MobileNetV2.add(tf.keras.layers.BatchNormalization())
            nodel_MobileNetV2.add(tf.keras.layers.Dense(len(classes_), activation='softmax'))
            16 model_MobileNetV2.layers[0].trainable=False
```
Below figure shows the implementation of comparison for Train loss and Test Accuracy

```
In [77]:1 fig = go.Figure(data=go.Scatter(
                               mode="linestmarkers",<br>marker=dict(size=np.array(history_MobileNetV2_noAug.history["loss"])*10,<br>name="Original data"<br>name="Original data"
                    \begin{array}{c|c} 6 & \rightarrow \\ 7 & \rightarrow \end{array}"<br>
10 fig.add_trace(go.Scatter(<br>
11 y=history_MobileNetV2_Aug.history["loss"],<br>
12 mode='lines+markers',
                               mode='lines+markers',<br>marker=dict(size=np.array(history_MobileNetV2_Aug.history["loss"])*10,<br>color=np.array(history_MobileNetV2_Aug.history["loss"])*10),<br>name="Data with Augmentation"
                  1314\begin{array}{c|c}\n15 \\
16 \\
17\n\end{array}18 fig.update_layout(title=go.layout.Title(text="Train Loss Comparison"
                                                                                                  font=go.layout.title.Font(size=25)))
                 \begin{array}{c|c} 20 & 21 \\ 22 & \text{fig.show} \end{array}
```

```
In [22]: 1 fig = go. Figure (data=go. Scatter (
                                    = go.Figure(data=go.Scatter(<br>y=history_MobileNetV2_noAug.history["val_accuracy"],<br>mode='lines+markers',
                                   y-missiory<br>mode="lines+markers",<br>marker=dict(size=np.array(history_MobileNetV2_noAug.history["val_accuracy"])*50,<br>marker=dict(size=np.array(history_MobileNetV2_noAug.history["val_accuracy"])*50,<br>name="Original data"
                       \begin{array}{c} 6 \\ 7 \end{array} ) )
                     10 fig.add_trace(go.Scatter(
                                     y=history_MobileNetV2_Aug.history["val_accuracy"],
                     11mancer_non-noncontentary.html<br>mode='lines+markers',<br>marker=dict(size=np.array(history_MobileNetV2_Aug.history["val_accuracy"])*50,<br>name="Data with Augmentation"<br>parameters of the strategy and a strategy ("val_accuracy"])*5
                     12\begin{bmatrix} 13 \\ 14 \\ 15 \\ 16 \end{bmatrix}18<br>
19 fig.update_layout(title=go.layout.Title(text="Test Accuracy Comparison",<br>
font=go.layout.title.Font(size=25)))<br>
21
                    \begin{bmatrix} 21 \\ 22 \end{bmatrix} fig.show()
```
Below two figures shows training loss for both Data using MobileNetv2 and accuracy comparison.

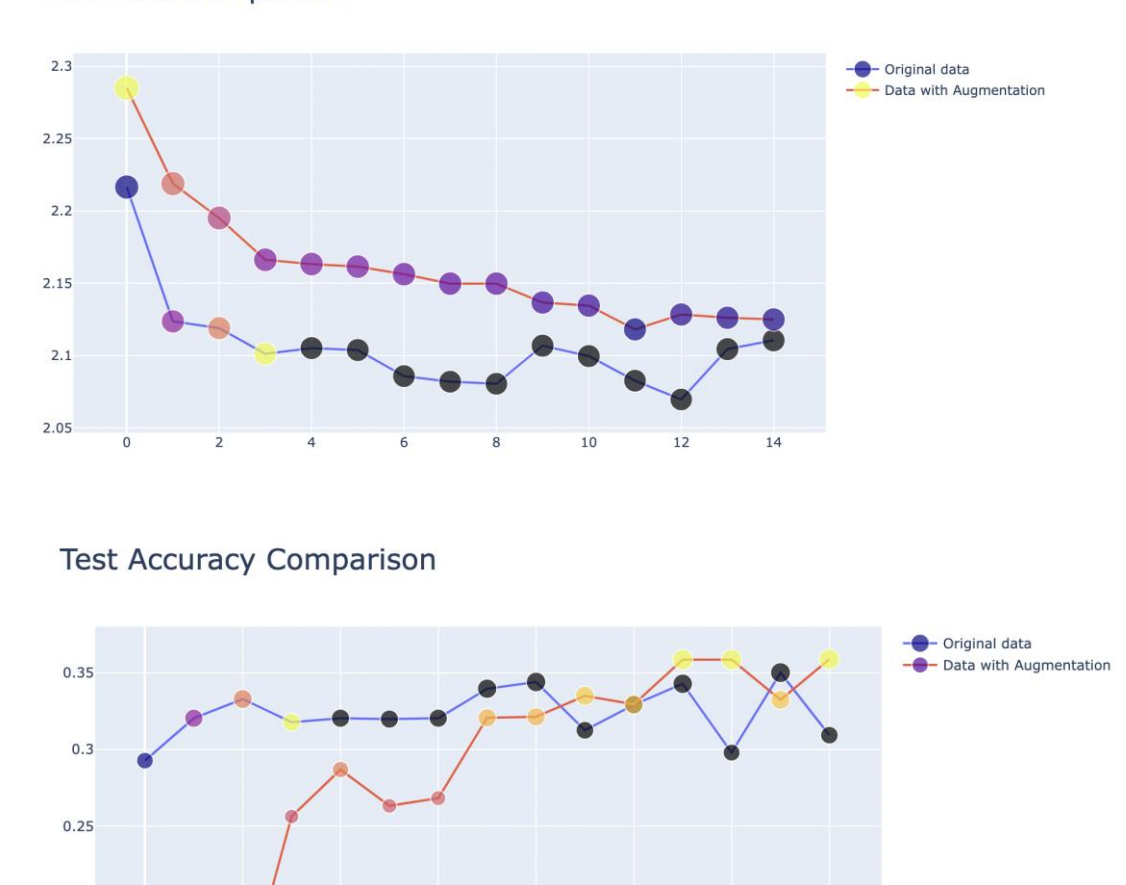

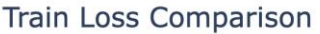

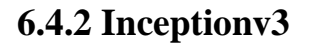

 $\Omega$ 

 $\overline{2}$ 

6

8

 $0.2$ 

 $0.15$ 

Below figure shows the implementation of the Inceptionv3 model. We have performed training on both Data which is Data without augmentation and Data with augmentation in order to compare the results.

 $10$ 

 $12$ 

 $14$ 

```
1.3 Inceptionv3
```

```
In [33]: 1 \# Defining model
                # We will be training from scratch
               model = tf.keras.applications.InceptionV3(include_top=False, weights='imagenet', input_shape=target_size)
               model_InceptionV3 = tf.keras.models.Sequential()
               model_InceptionV3.add(model)
            \overline{6}model InceptionV3.add(tf.keras.layers.Flatten())
               model_InceptionV3.add(tf.keras.layers.BatchNormalization())
           9 model InceptionV3.add(tf.keras.layers.Dense(256, activation='relu')) model InceptionV3.add(tf.keras.layers.Dropout(0.5))
               model_InceptionV3.add(tf.keras.layers.BatchNormalization())
           11model InceptionV3.add(tf.keras.layers.Dense(128, activation='relu'))<br>model_InceptionV3.add(tf.keras.layers.Dropout(0.5))
           1213
               \texttt{model\_InceptionV3.add(tf.keras.layers.BatchNormalization())}1415 model_InceptionV3.add(tf.keras.layers.Dense(len(classes_), activation='softmax'))
           16
           17 model_InceptionV3.layers[0].trainable=False
```
Below figure shows the implementation of comparison for Train loss and Test Accuracy.

#### **Comparison**

```
In [78]:
           1 fig = go.Figure(data=go.Scatter(y=history model InceptionV3 noAug.history["loss"],
                  mode='lines+markers',
                 marker=dict(size=np.array(history model InceptionV3 noAug.history["loss"])*10,
                              color=[0, 1, 2, 3]),
           \overline{5}6
                  name="Original data"
           7)\overline{8}\overline{q}10 fig.add_trace(go.Scatter(
          11
                  y=history_InceptionV3_Aug.history["loss"],
          12\,mode='lines+markers'
          13
                  marker=dict(size=np.array(history_InceptionV3_Aug.history["loss"])*10,
          14
                              color=np.array(history_InceptionV3_Aug.history["loss"])*10),
          15
                  name="Data with Augmentation"
          16)17
          18
          19 fig.update_layout(title=go.layout.Title(text="Train Loss Comparison",
          20font=go.layout.title.Font(size=25)))
          2122 fig.show()
```

```
In [45]:
             fig = go.Figure(data=go.Scatter(
           \mathbf{1}y=history_model_InceptionV3_noAug.history["val_accuracy"],
                  mode='lines+markers',
           \overline{\mathcal{L}}\Lambdamarker=dict(size=np.array(history_model_InceptionV3_noAug.history["val_accuracy"])*25,
           一味
                              color=[0, 1, 2, 3]),
                  name="Original data"
           6
           \overline{7})10 fig.add_trace(go.Scatter(
          11y=history_InceptionV3_Aug.history["val_accuracy"],
                  mode= lines+markers
          12marker=dict(size=np.array(history_InceptionV3_Aug.history["val_accuracy"])*25,
          13color=np.array(history_InceptionV3_Aug.history["val_accuracy"])*25),
          14
                  name="Data with Augmentation"
          15
             )16
          1718
          19 fig.update_layout(title=go.layout.Title(text="Test Accuracy Comparison",
          20font=go.layout.title.Font(size=25)))
          21
          22 fig.show()
```
Below two figures shows training loss for both Data using Inceptionv3 and accuracy comparison.

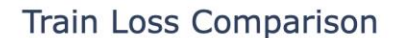

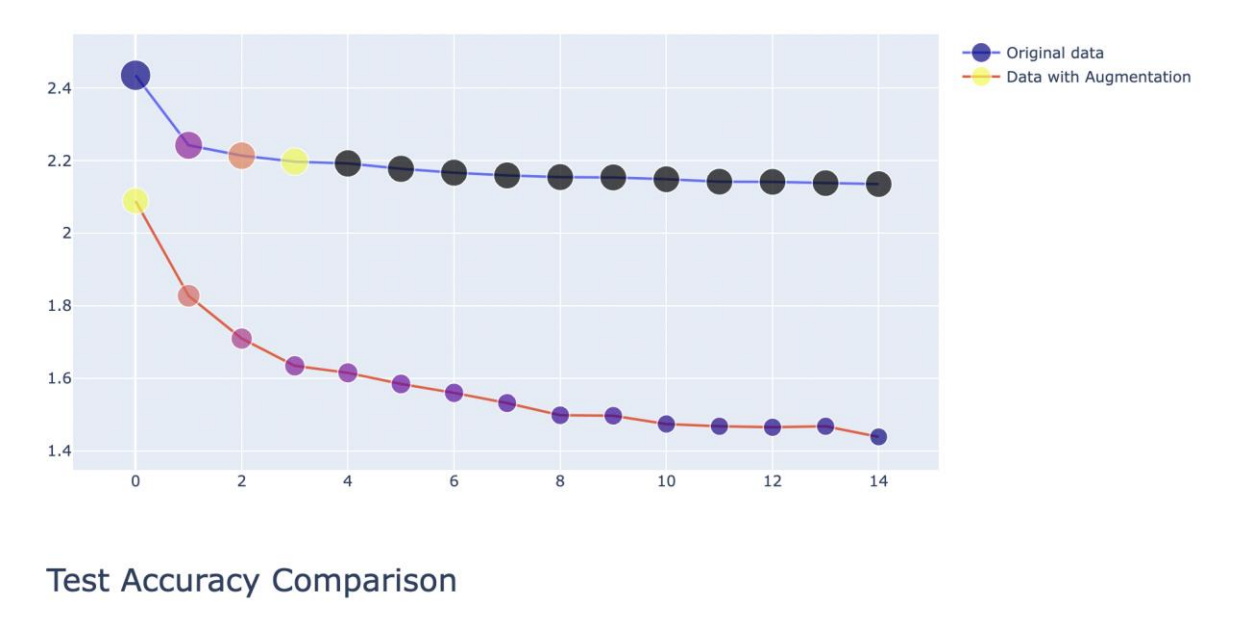

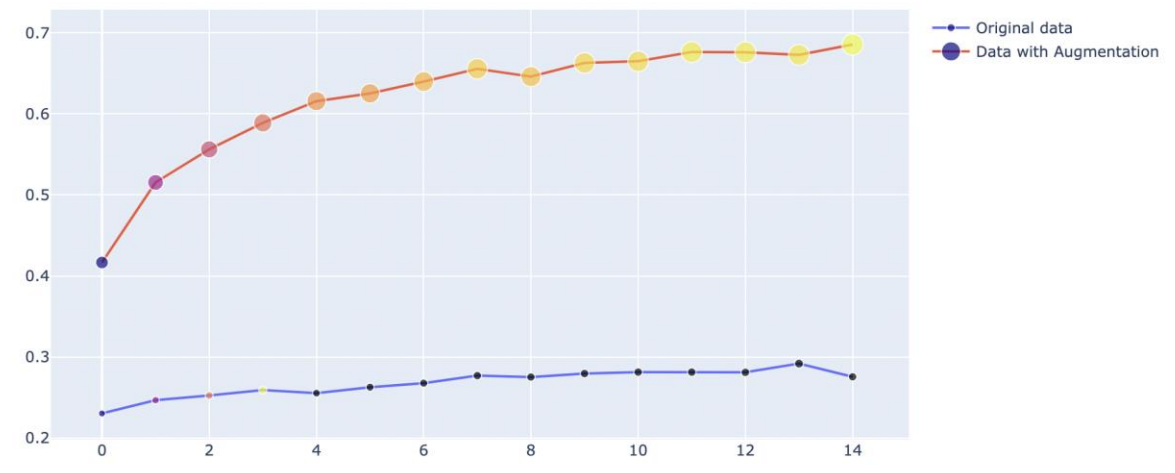

### **6.4.3 Custom Architecture**

Below figure shows the implementation of the Inceptionv3 model. We have performed training on both Data which is Data without augmentation and Data with augmentation in order to compare the results.

#### 1.4 Custom Architechture

```
In [49]: 1 custom model = tf.keras.models.Sequential()
              custom_model.add(tf.keras.layers.Conv2D(64, (3, 3), padding='same', input_shape=(target_size[0],target_size[1],3), custom_model.add(tf.keras.layers.MaxPooling2D(pool_size=(2, 2)))
           \Lambda6 custom model.add(tf.keras.layers.Conv2D(128, (3, 3), padding='same',activation='relu'))
              custom_model.add(tf.keras.layers.MaxPooling2D(pool_size=(2, 2)))
              custom_model.add(tf.keras.layers.Conv2D(256, (3, 3), padding='same',activation='relu'))
           10 custom_model.add(tf.keras.layers.MaxPooling2D(pool_size=(2, 2)))
           11 custom_model.add(tf.keras.layers.BatchNormalization())
           1214 custom_model.add(tf.keras.layers.Conv2D(512, (3, 3), padding='same',activation='relu')) custom_model.add(tf.keras.layers.MaxPooling2D(pool_size=(2, 2)))
           1617 custom_model.add(tf.keras.layers.Flatten())
           18
           19 custom_model.add(tf.keras.layers.Dense(1024, activation='relu',input_dim=128))
           20 custom model.add(tf.keras.layers.Dropout(0.3))
              custom_model.add(tf.keras.layers.BatchNormalization())
           212223custom model.add(tf.keras.layers.Dense(128, activation='relu'))
          25 custom_model.add(tf.keras.layers.Dense(len(classes_), activation='softmax'))
```
Below figure shows the implementation of comparison for Train loss and Test Accuracy.

#### Comparison In  $1791:$ 1 fig =  $q_0$ . Figure (data=go. Scatter ( y=history model custom noAug.history["loss"], mode='lines+markers' marker=dict(size=np.array(history\_model\_custom\_noAug.history["loss"])\*10,  $5$  $color=[0, 1, 2, 3]),$ name="Original data" 6  $7)$  $\overline{8}$ 10 fig.add\_trace(go.Scatter( y=history\_model\_custom\_Aug.history["loss"],  $11$  $12$ mode='lines+markers' 13 marker=dict(size=np.array(history\_model\_custom\_Aug.history["loss"])\*10, 14 color=np.array(history\_model\_custom\_Aug.history["loss"])\*10), name="Data with Augmentation" 15  $16)$  $17$ 18 19 fig.update\_layout(title=go.layout.Title(text="Train Loss Comparison",  $20$ font=go.layout.title.Font(size=25)))  $21$ 22  $fia.show()$

```
In [62]: 1 fig = go. Figure(data=go. Scatter(
                 y=history_model_custom_noAug.history["val_accuracy"],
                 mode='lines+markers',
                 marker=dict(size=np.array(history_model_custom_noAug.history["loss"])*10,
                             color=[0, 1, 2, 3]),
                 name="Original data"
          6
          7)-8
         10 fig.add_trace(go.Scatter(
                 y=history_model_custom_Aug.history["val_accuracy"],
         11mode='lines+markers',
         12marker=dict(size=np.array(history_model_custom_Aug.history["val_accuracy"])*10,
         13
         14
                             color=np.array(history_model_custom_Aug.history["val_accuracy"])*10),
                 name="Data with Augmentation"
         15
         16 ))
         171819 fig.update_layout(title=go.layout.Title(text="Test Accuracy Comparison",
                                                     font=go.layout.title.Font(size=25)))
         20
         2122 fig.show()
```
Below two figures shows training loss for both Data using Inceptionv3 and accuracy comparison.

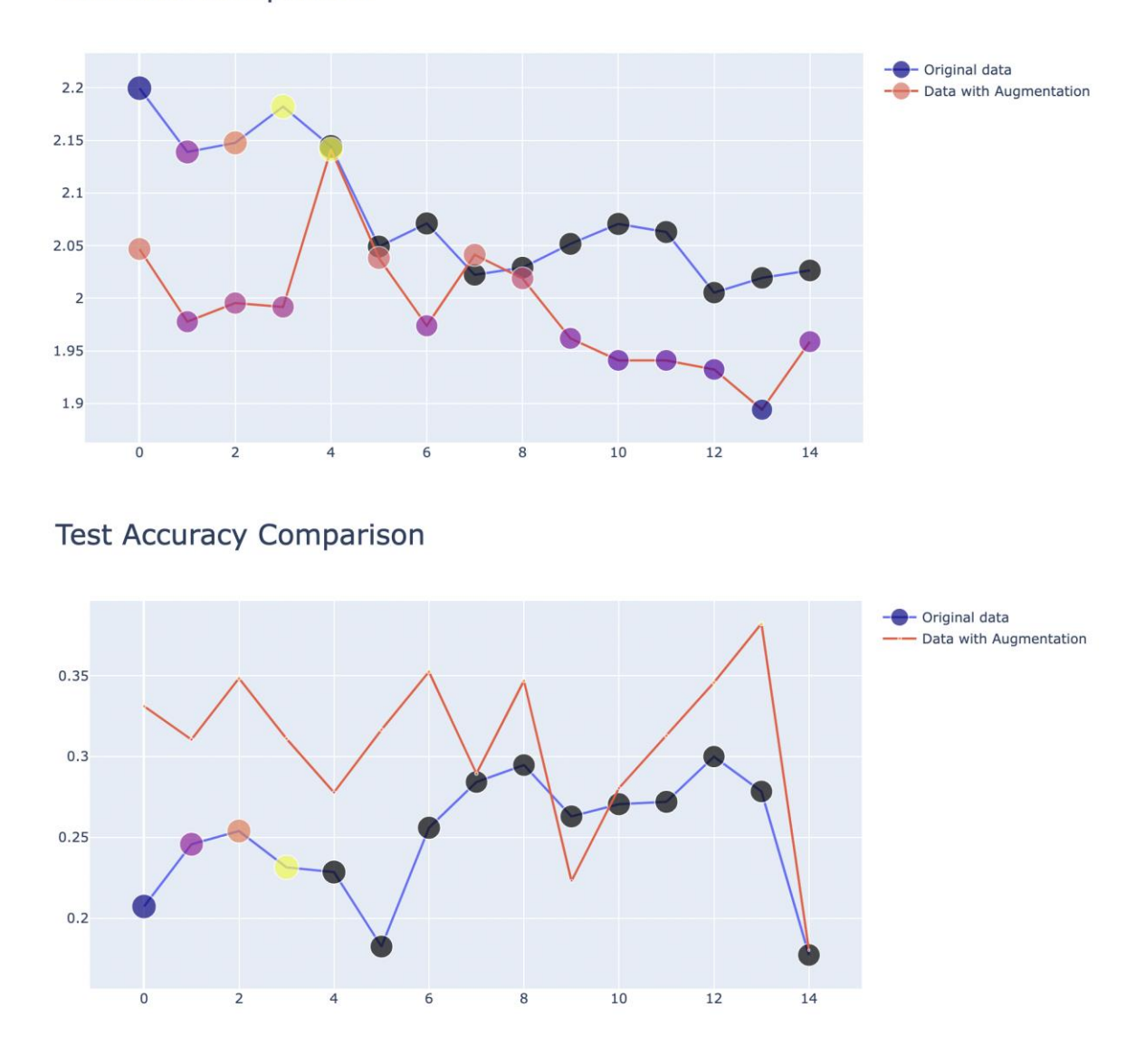

#### **Train Loss Comparison**

### **6.4.4 Complete model comparison**

After individual implementation for each model we have compared the Train loss, Test loss, Test Accuracy, Test precision and Test recall for all three models. Below image shows the implementation of comparison for accuracy as this is the important factor in this research.

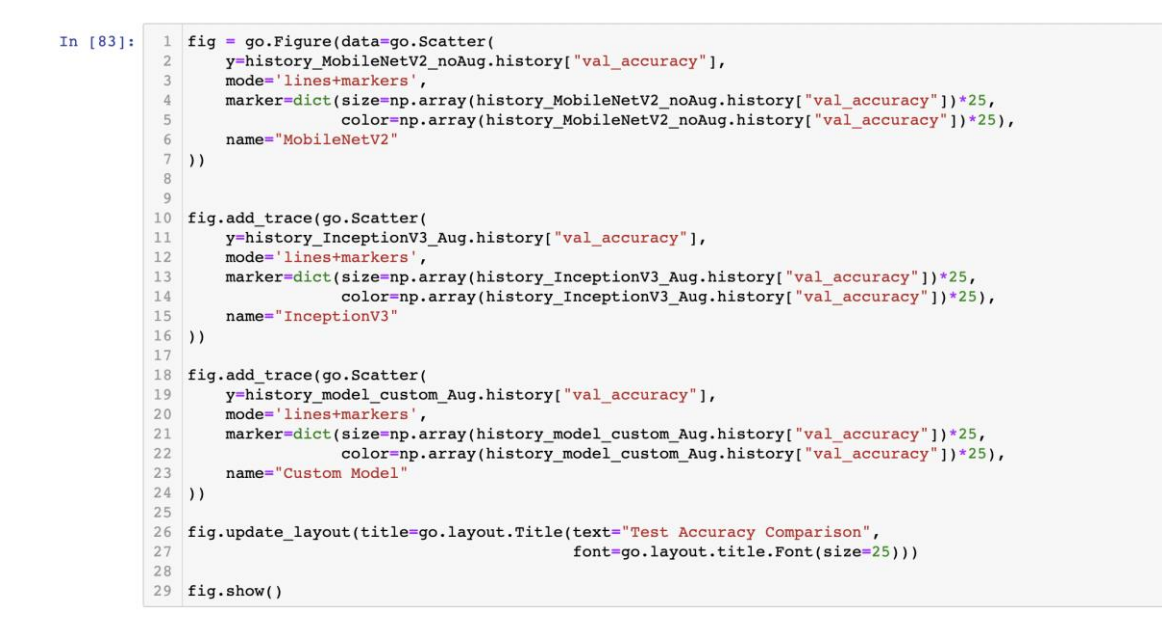

Below the output graph for each comparison for all three models.

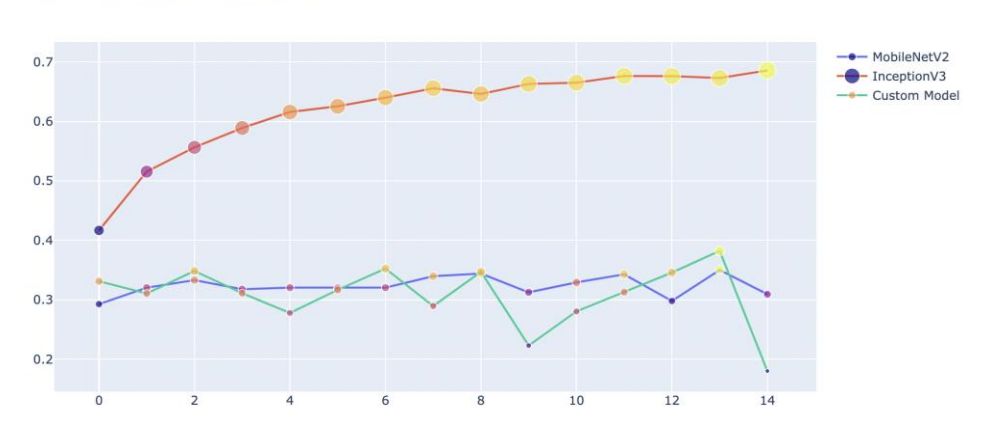

#### **Test Accuracy Comparison**

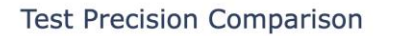

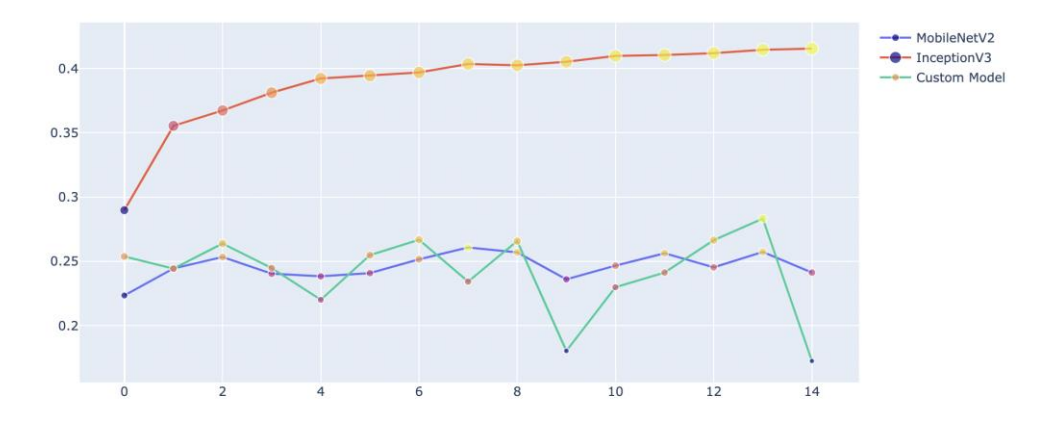

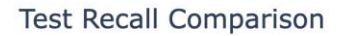

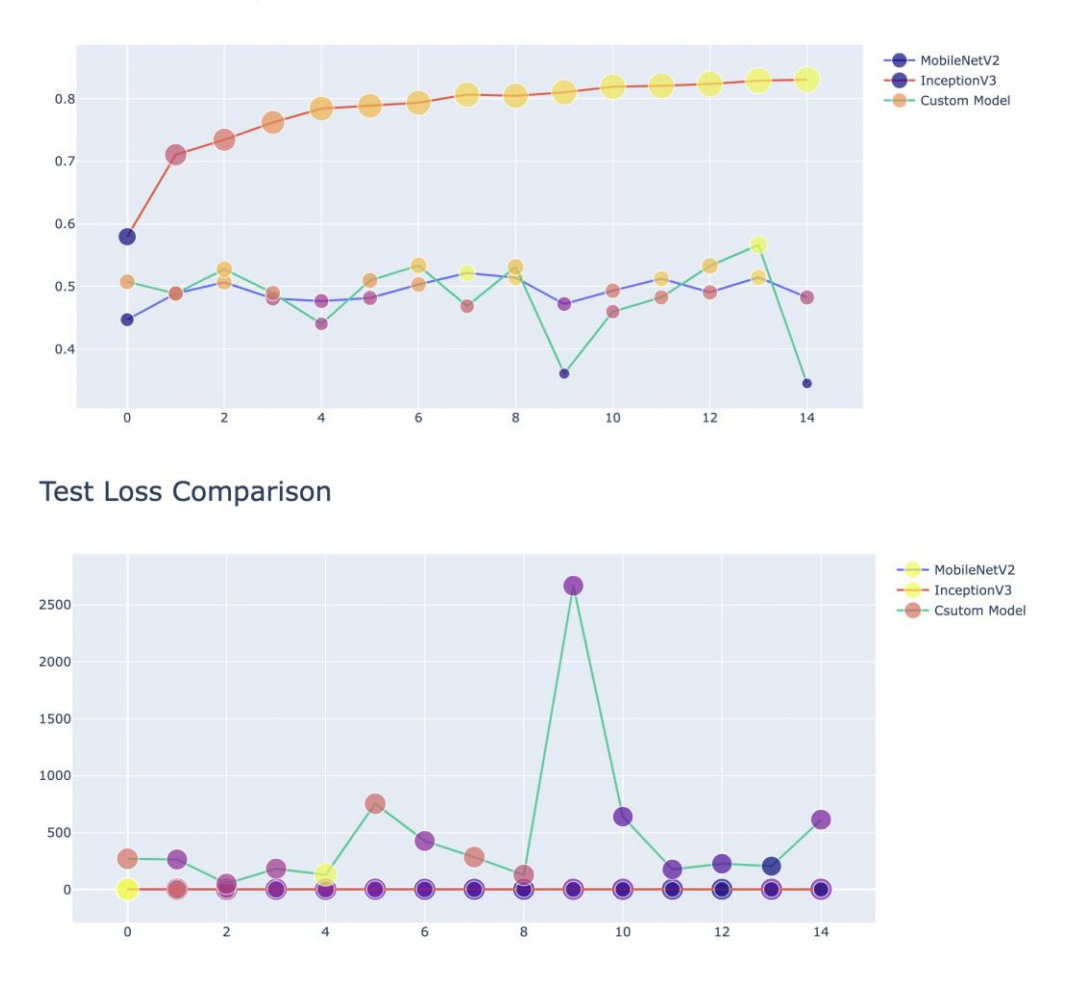

## **7 Model Selection**

After implementing the models for 11 classes and comparing accuracy for each model we have chosen two models having higher accuracy which is Incepetionv3 and mobileNetV2 for 3 classes. After looking at input data we have chosen three classes Meat, dessert and soup having more number input images (sample images) which more important for good analysis.

#### 1 Model Selection

```
1. Inceptionv3 (googleNet)
                    => With Data Augmentation
              2. MobileNetV2
                   => With Data Augmentation
In [6]: \frac{1}{2} # Data with preprocessing<br>2 img_gen = tf.keras.preprocessing.image.ImageDataGenerator(rotation_range = 40,
                                                                                                   horizontal_flip=True,
                                                                                                   shear_range = 0.2,<br>zoom_range = 0.2,
                                                                                                   rescale=1.7255.0.18 # we will not do data augmentation with validation data
            9 # As we want to make model perform well in real life
           10 val_img_gen = tf.keras.preprocessing.image.ImageDataGenerator(rescale=1/255)
           11\begin{minipage}{0.9\linewidth} 13 \quad \texttt{train_data = img\_gen.float} \quad \texttt{flow\_from} \quad \texttt{directory} \quad \texttt{directory=train\_dir,} \end{minipage}target_size=target_size[0:2],
           15
                                                  batch_size=4,
           16
                                                 \lambda17 val_data = val_img_gen.flow_from_directory(directory=val_dir,
          18
                                                  target size=target size[0:2],
                                                  batch_size=1,
           19
          20\rightarrowFound 4325 images belonging to 3 classes.
          Found 1449 images belonging to 3 classes.
```
#### **7.1 Inceptionv3**

As we have seen our models are performing well with data augmentation so we have taken the augmented data for further analysis. The incpetionv3 implementation has shown in below.

#### 1.1 Inceptionv3

```
In [8]:
        1 \# Defining model# We will be training from scratch
           model = tf.keras.applications.InceptionV3(include_top=False, weights='imagenet', input_shape=target_size)
         \mathcal{F}model_InceptionV3 = tf.keras.models.Sequential()
         6 model_InceptionV3.add(model)
            model_inceptionV3.add(tf.keras.lavers.Flatten())
            model_InceptionV3.add(tf.keras.layers.BatchNormalization())
         \Omegamodel_InceptionV3.add(tf.keras.layers.Dense(256, activation='relu'))
        10 model InceptionV3.add(tf.keras.layers.Dropout(0.5))
        11 model_InceptionV3.add(tf.keras.layers.BatchNormalization())
        12 model_InceptionV3.add(tf.keras.layers.Dense(128, activation='relu'))
        13 model_InceptionV3.add(tf.keras.layers.Dropout(0.5))14 modelInceptionV3.add(tf.keras.layers.BatchNormalization())
        15 model_InceptionV3.add(tf.keras.layers.Dense(len(classes_), activation='softmax'))
        1.6
        17 model InceptionV3.layers[0].trainable=False
```
### **7.2 MobileNetv2**

As we have seen our models are performing well with data augmentation so we have taken the augmented data for further analysis. The incpetionv3 implementation has shown in below.

#### 1.2 MobileNetV2

```
In 1101:1 \# Defining model
                  For the final model of the state.<br>Final be training from scratch<br>model = tf.keras.applications.MobileNetV2(include_top=False,weights="imagenet", input_shape=target_size)
                   \begin{small} \texttt{model\_MobileNetV2 = tf.keras.models.Sequential()}\\ \texttt{model\_MobileNetV2.add(model)} \end{small}model MobileNetV2.add(tf.keras.lavers.Flatten())
                   model_MobileNetV2.add(tf.keras.layers.Dense(256, activation='relu'))
                  model_MobileNetV2.add(tf.keras.layers.Dropout(0.5))<br>model_MobileNetV2.add(tf.keras.layers.BatchNormalization())
              10
               \begin{array}{c} 11 \\ 12 \end{array}13nodel_MobileNetV2.add(tf.keras.layers.Dense(len(classes_), activation='softmax'))
              16 model_MobileNetV2.layers[0].trainable=False
```
#### **7.2 Model Comparison**

After individual implementation for each model we have compared the Train loss, Test loss, Test Accuracy, Test precision and Test recall for both models. Below image shows the implementation of comparison for accuracy as this is the important factor in this research.

#### 1.3 Model Comparison

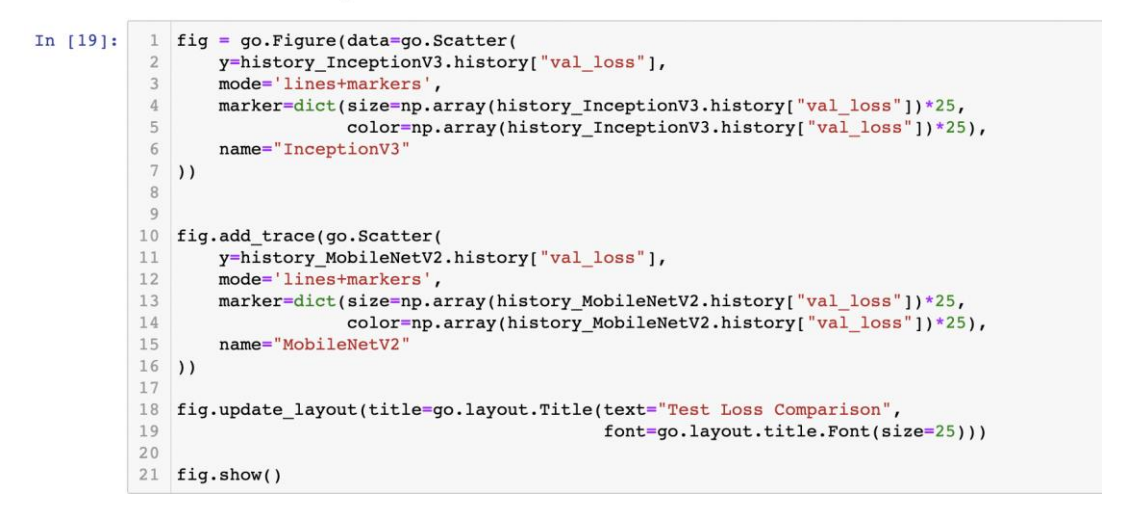

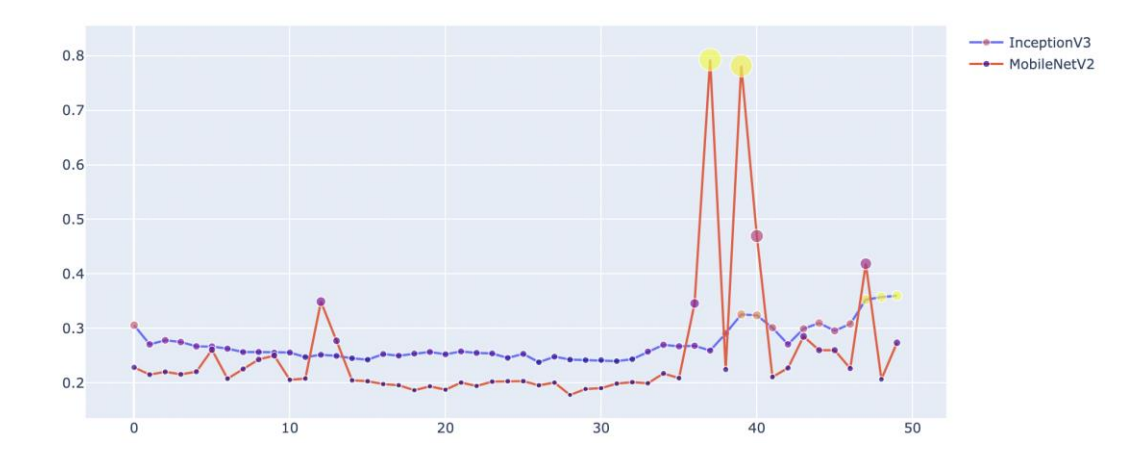

#### **Test Loss Comparison**

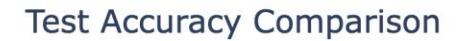

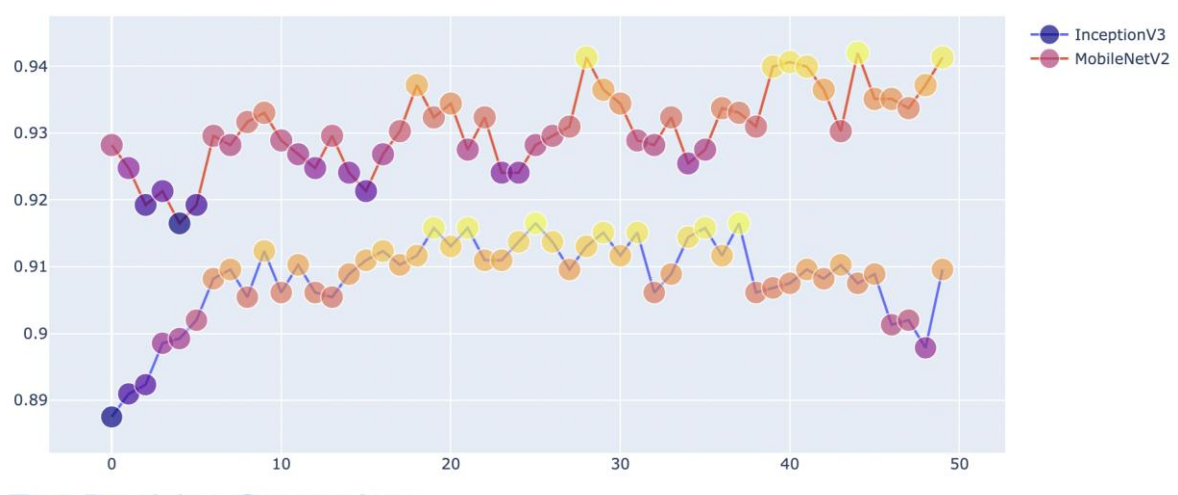

**Test Precision Comparison** 

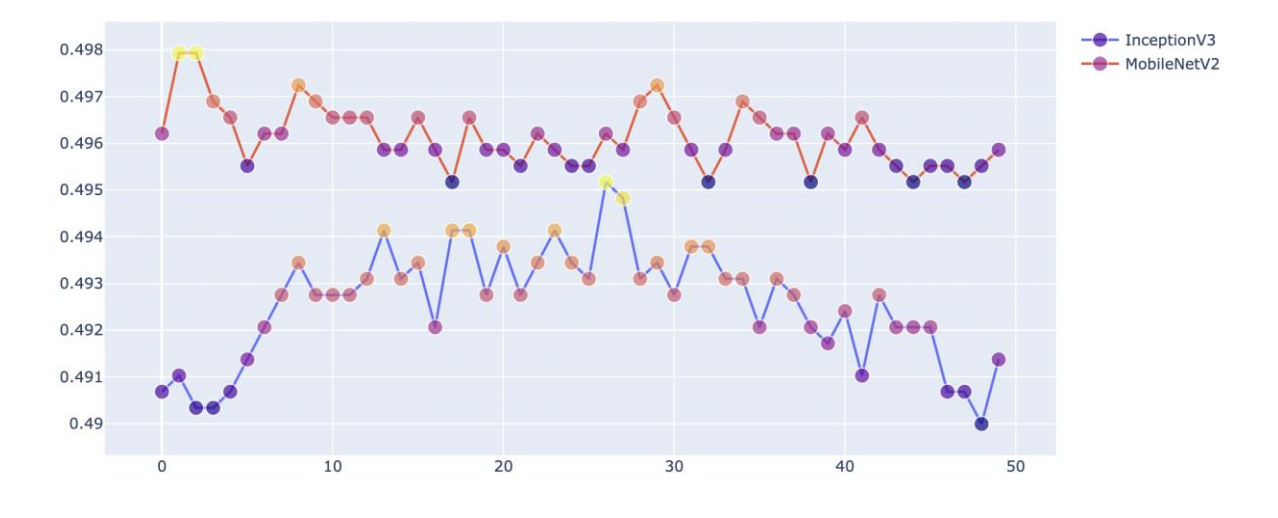

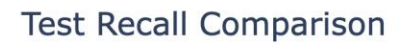

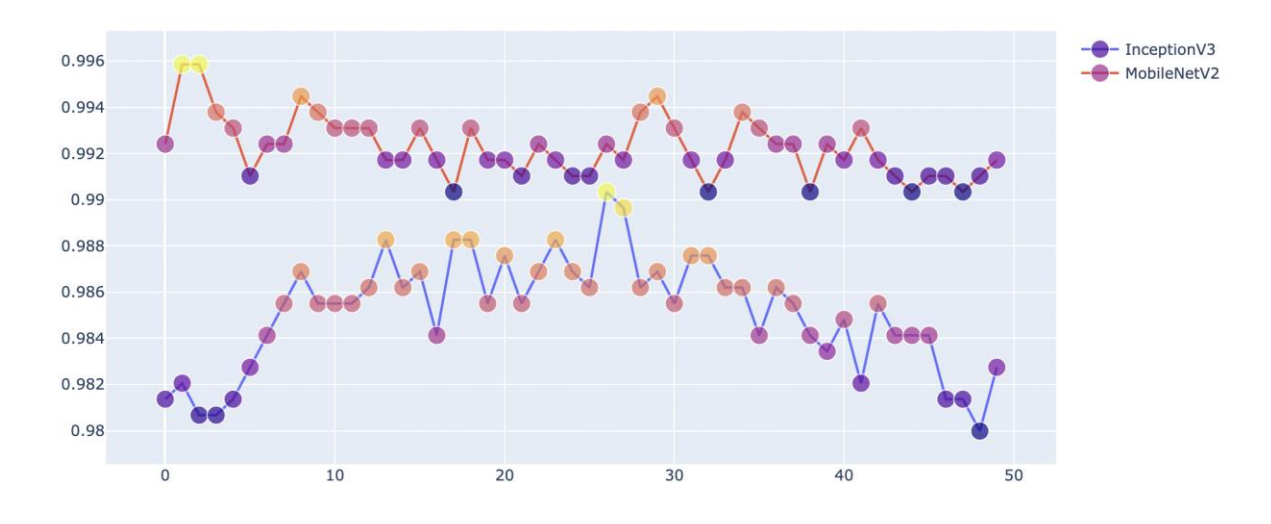

After looking at results for both the models we conclude that the MobileNetV2 is performing better than the Inceptionv2 giving accuracy of 94.15%. So we have saved the model as shown below.

### **1.4 Saving Final Model**

In  $[30]:$ 1 model MobileNetV2.save("MobileNetV2.h5")

### **7.3 Predicting Calories**

We also added a one part in the analysis for predicting the calories for these three food items. The calories which we have defined are the standard calories rate for a particular food item it may vary if the quantity of the food changes. Implementation of the predication is shown below.

### **2 Predicting Calories**

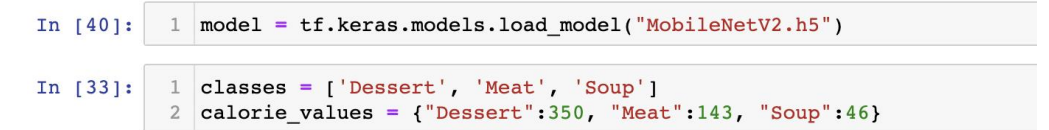

```
In [51]:1 img = plt.inread(r"Data New\evaluation\Meat\1.jpg")\mathfrak{D}img = cv2 \text{.} \text{resize}(\text{img}, \text{target size}[0:2])3 \text{ img} = (\text{img}/255.0) \cdot \text{reshape}((1, 192, 192, 3))5 predicted_{class\_idx} = np.argv(max(model,predict([img]))6 predicted class = classes[predicted class idx]
               calorie intake = calorie values [predicted class]
              print("Predicted Class => {} {\} \QCalorie Intake => {}".format(predicted_class,calorie_intake))
           1011 plt.imshow(img[0])
           12 plt.show()
```
Predicted Class => Meat Calorie Intake  $\Rightarrow$  143

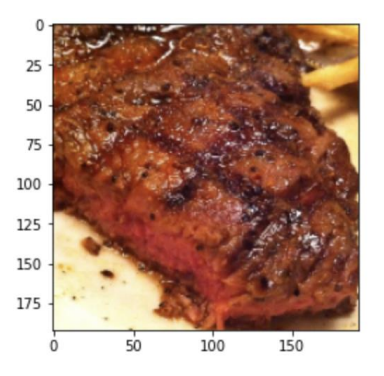

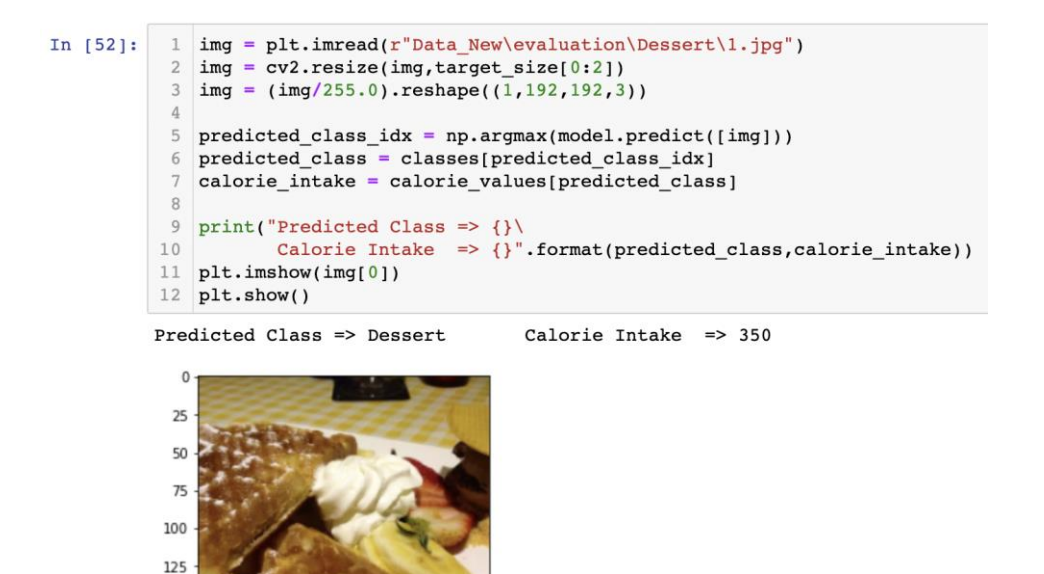

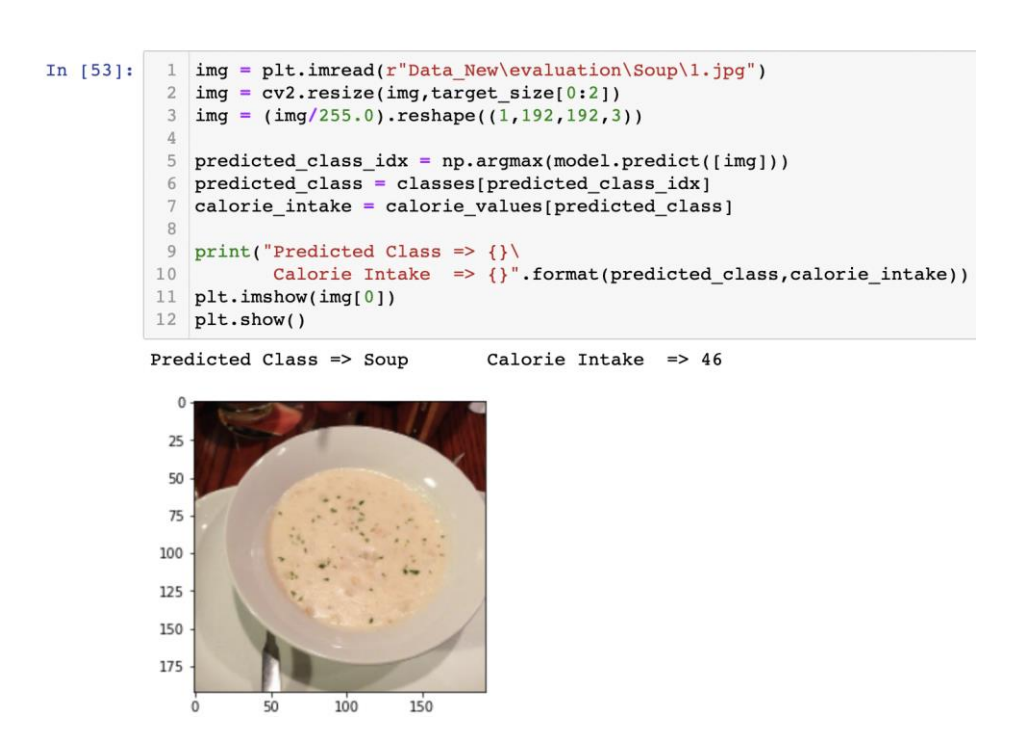

### **8 Conclusion**

150 175

 $50$ 

100

 $150$ 

This documentation covers all of the prerequisites, including hardware and software configuration, as well as the libraries and packages needed to build models. This report presents the entire project development process in a logical, succinct, and precise manner, making it easier to comprehend the implementation flow. So, we conclude that the MobileNetV2 model is performing better than the Inceptionv2.